## Mocninná funkce

```
Manipulate<sup>[</sup>
 f2[z_] = z^p;gr1 = ParametricPlot[ReIm[x + I y], {x, -1, 1}, {y, -1, 1},PlotPoints \rightarrow 10, PlotRange \rightarrow {-2, 2}, Mesh \rightarrow 10, MeshStyle \rightarrow {Red, Black}};
 gr2 = ParametricPlot[ReIm[ f2[x + I y]], {x, -1, 1}, {y, -1, 1}, PlotPoints \rightarrow 10,PlotRange \rightarrow {-2, 2}, Mesh \rightarrow 10, MeshStyle \rightarrow {Red, Black}};
 Show[GraphicsGrid[{{gr1, gr2}}]]
 , \{p, 1, 2, 0.1\}
```
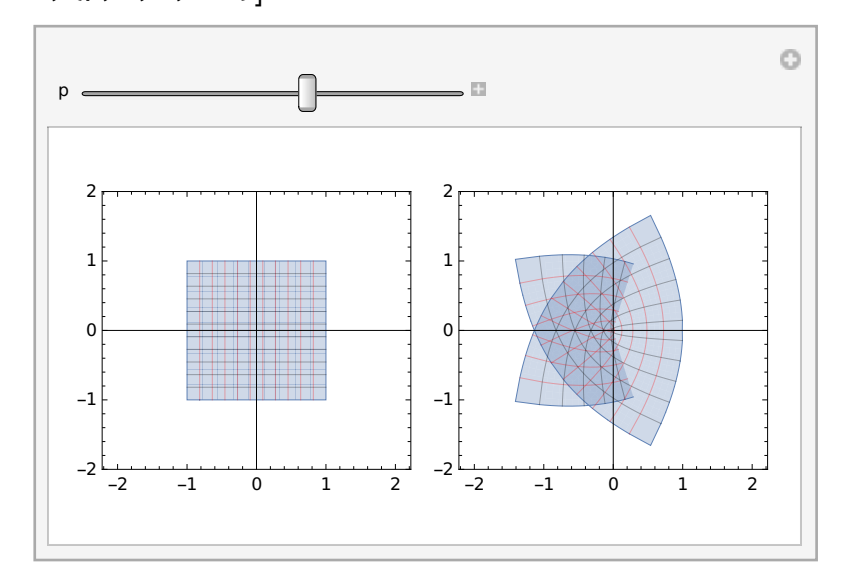

```
Manipulate<sup>[</sup>
 f3[z_] = z^p;gr1 = ParametricPlot[ReIm[x + I y], {x, -1, 1}, {y, -1, 1},PlotPoints \rightarrow 10, PlotRange \rightarrow {-2, 2}, Mesh \rightarrow 10, MeshStyle \rightarrow {Red, Black}};
 gr2 = ParametricPlot[ReIm[fs[x + I y]], {x, -1, 1}, {y, -1, 1}, PlotPoints \rightarrow 10,PlotRange \rightarrow {-2, 2}, Mesh \rightarrow 10, MeshStyle \rightarrow {Red, Black}};
 Show [GraphicsGrid[{{gr1, gr2}}]]
 , {p, 1, 0.5, -0.1}]
```

```
\circP.
p
  2
                         2
  1
                         1
 \Omega0
 -1-1
 -2 -1 0 1 2
                         -2 -1 0 1 2
```
## Exponenciální funkce

```
f4[z_] = Exp[z];gr1 = ParametricPlot[ReIm[x + I y], {x, -1, 1}, {y, -1, 1},PlotPoints \rightarrow 30, PlotRange \rightarrow {-2, 2}, Mesh \rightarrow 10, MeshStyle \rightarrow {Red, Black}};
gr2 = ParametricPlot\lceil \text{ReIm} \lceil f4[x + I y] \rceil, \{x, -1, 1\}, \{y, -1, 1\}, \text{PlotPoints} \rightarrow 30,PlotRange \rightarrow {-2, 2}, Mesh \rightarrow 10, MeshStyle \rightarrow {Red, Black}};
Show[GraphicsGrid[\{\{gr1, gr2\}\}]
```
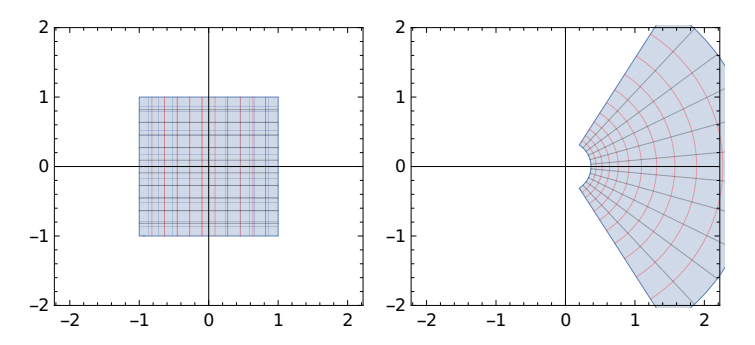